### Министерство науки и высшего образования Российской Федерации Федеральное государственное бюджетное образовательное учреждение высшего образования «Комсомольский-на-Амуре государственный университет»

# УТВЕРЖДАЮ

Начальник ЦДО А.С.Голик

# **ОЦЕНОЧНЫЕ МАТЕРИАЛЫ**

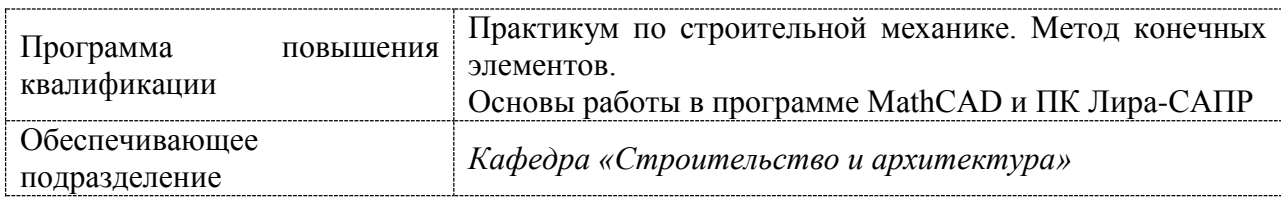

Комсомольск-на-Амуре 2024

## **1 Планируемые результаты обучения**

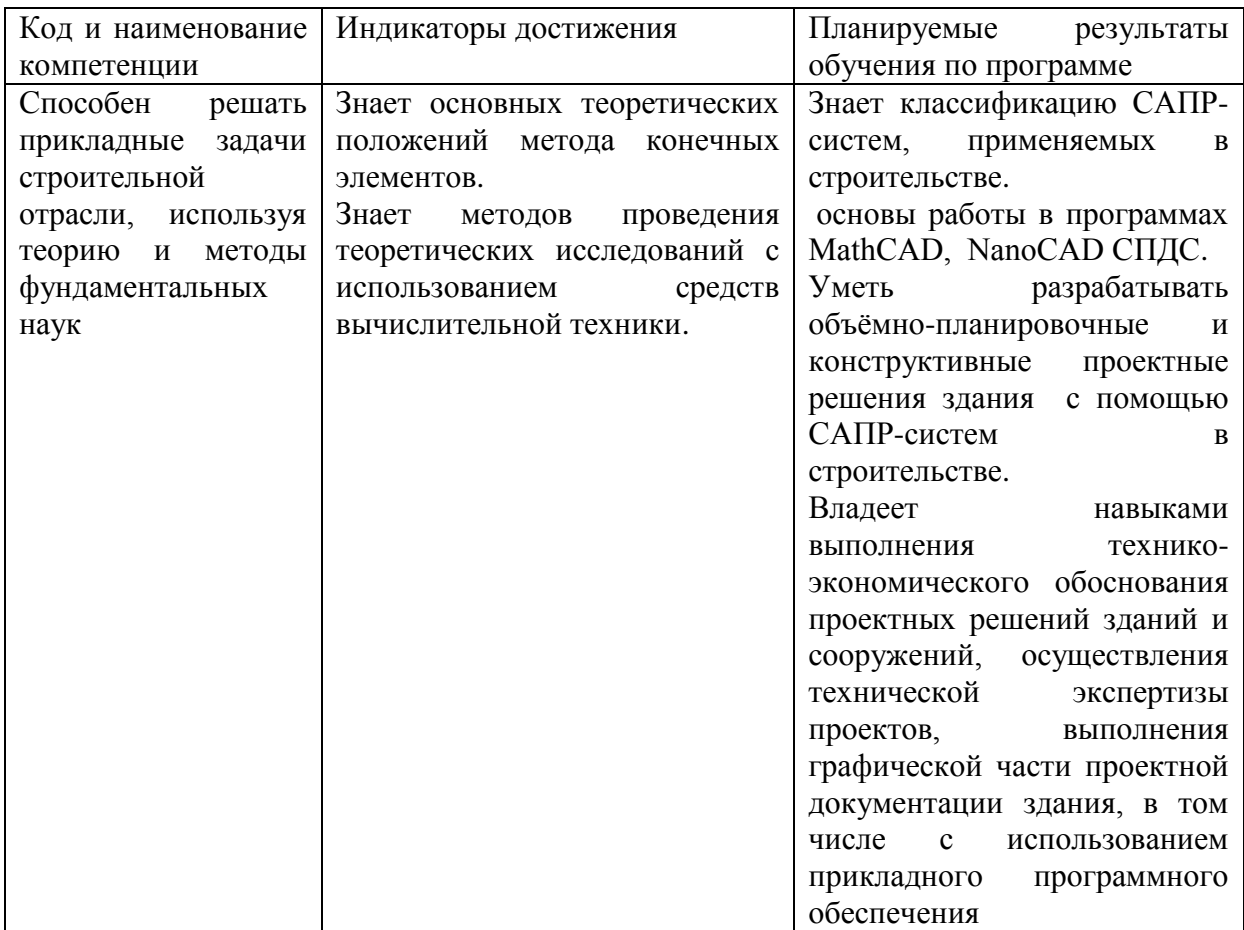

### **2 Оценочные средства**

### **Типовые задания для текущего контроля**

### **Собеседование**

1. Как производится дискретизация стержневой системы

по МКЭ?

2. Сколько степеней свободы имеют узлы плоской шарнирно-стержневой системы?

3. Каким требованиям должен отвечать конечный элемент стержня?

4. Какие типы конечных элементов используются при расчете плоской стержневой системы?

5. Какие конечные элементы используются при расчете пластин, оболочек, массивных тел?

6. Что представляют собой местная и общая системы координат в МКЭ?

7. Для чего нужна матрица направляющих косинусов?

8. Каким образом получена матрица жесткости стержня в местной системе координат?

9. Что представляют собой элементы матрицы жесткости?

10. Как перевести матрицу жесткости стержня из местной системы координат в общую систему?

11. Как перевести матрицу жесткости стержня из общей в местную систему координат?

12. Что представляет собой вектор узловых нагрузок?

- 13. Каким образом учитываются опорные связи?
	- 14. В каком порядке вычисляются внутренние усилия?
- 15. Какая нумерация узлов является оптимальной?
- 16. Перечислите основные этапы расчета по МКЭ.
- 17. Каким образом осуществляется проверка результатов расчета в МКЭ

### **Практические задания**

Выполнить статический расчет балочной фермы с параллельными поясами МКЭ в ПК Лира-САПР, ПК STARK ES и программе MathCAD на два варианта загружения при шарнирном и жестком сопряжении элементов фермы.

Данные о геометрии фермы, нагрузках, действующих на раму выбираются из таблицы 7 по номеру варианта. Номер варианта представляет двухзначное число – последние две цифры шифра зачетной книжки (студенческого билета).

| Тип                                        | Цифра                 |                  |                |                         |                  |                |      |                |      |      |
|--------------------------------------------|-----------------------|------------------|----------------|-------------------------|------------------|----------------|------|----------------|------|------|
| решетки<br>фермы                           | $\boldsymbol{\theta}$ | $\boldsymbol{l}$ | $\overline{2}$ | $\overline{\mathbf{3}}$ | $\boldsymbol{4}$ | 5              | 6    | $\overline{7}$ | 8    | 9    |
|                                            | Первая цифра варианта |                  |                |                         |                  |                |      |                |      |      |
| Вариант<br>решетки<br>фермы<br>(рисунок 1) | a                     | $\overline{0}$   | a              | $\overline{0}$          | a                | $\overline{0}$ | a    | $\overline{0}$ | a    | Б    |
| Размеры,<br>нагрузки                       | Вторая цифра варианта |                  |                |                         |                  |                |      |                |      |      |
| Пролет<br>$\phi$ ермы $L(M)$               | 12                    | 18               | 24             | 12                      | 18               | 24             | 12   | 18             | 24   | 12   |
| Высота<br>H<br>фермы<br>(M)                | $\overline{2}$        | 2.5              | 3              | 2.2                     | 2.4              | 2.8            | 2.5  | 3              | 2.5  | 3    |
| Сила Р (кН)                                | 38.4                  | 45.1             | 35.6           | 30.7                    | 54.8             | 43.2           | 29.8 | 51.9           | 33.6 | 47.4 |

Таблица 7 – Исходные данные к заданию «Расчет плоской фермы»

Примечание. Размер панелей нижнего пояса для всех вариантов принимается одинаковым Lпан = 3 м.

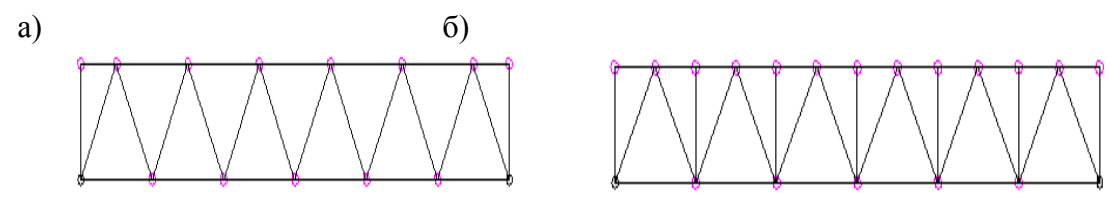

Рисунок 1 – варианты решеток ферм: а – без промежуточных стоек; б – с промежуточными стойками

#### **Практические задания**

Для железобетонной плиты (рисунок 2) требуется:

1) выполнить расчет плиты на статические нагрузки МКЭ для трех случаев загружения;

2) вывести на экран деформированные схемы и изополя перемещений по направлению Z;

3) определить наибольшие значения прогибов пластины для всех случаев нагружения;

4) вывести на экран изополя погонных изгибающих моментов Mx и поперечных сил Qx;

5) определить наибольшие значения погонных изгибающих моментов Mx и поперечных сил Qx;

6) составить таблицу расчетных сочетаний усилий (РСУ) и произвести расчет РСУ;

7) для среднего элемента плиты просмотреть результаты РСУ и определить, при каких сочетаниях усилий получены наибольшие значения Mx и Qx;

8) произвести аналитическую проверку полученных результатов.

Короткие стороны плиты оперты по всей длине. Длинные стороны плиты — свободны. Шаг сети  $K$ Э — 0.5 м. Материал плиты — бетон В35. Заданные нагрузки:

• загружение 1 — собственный вес;

• загружение  $2$  — сосредоточенные силы Р и Р1 приложенные к срединным узлам плиты, параллельным короткой стороне, нагрузка Р1 приложена к крайним узлам;

• загружение  $3$  — сосредоточенные моменты M и M1, приложенные к коротким сторонам плиты, сосредоточенный момент М1 приложен к крайним узлам

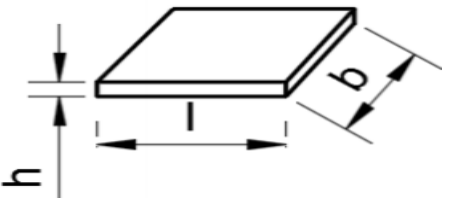

Рисунок 2 – Расчетная схема плиты

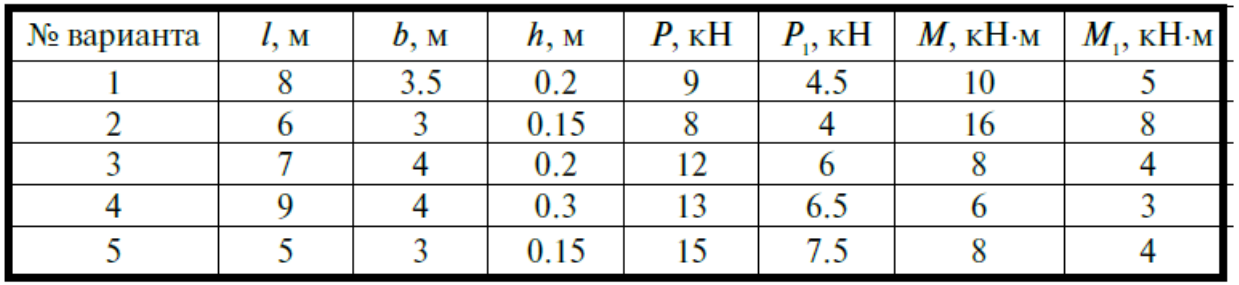

Таблица 8. Исходные данные к заданию «Статический расчет плиты МКЭ»

Выполнить статический расчет балки методом конечных элементов:

а) с помощью ручного счета в программе MathCAD;

- б) с помощью ПК Лира-САПР;
- в) с ПК STARK ES.

Состав и порядок оформления РГР.

1. По двум последним цифрам зачетной книжки (студенческого билета) выбрать из методических указаний исходные данные (геометрия балки, граничные условия, нагрузки, характеристики материала) .

2. Для оформления РГР выполнить чертеж расчетной схемы балки в программе NanoCAD СПДС и с помощью виртуальной печати перевести ее в формат \*.pdf.

- 3. Выполнить статический расчет балки МКЭ в программе MathCAD.
- 4. Выполнить статический расчет балки МКЭ в ПК Лира-САПР».
- 5. Выполнить статический расчет балки МКЭ в ПК STARK ES.

6. Сравнить результаты расчетов, полученные в ПК Лира-САПР, ПК STARK ES и программе MathCAD. Если расхождение результатов превышает 5 процентов, найти ошибки и исправить их.

7. Проанализировать полученные результаты (эпюры внутренних усилий, перемещения) на предмет корректности, используя правила строительной механики.

8. Перенести результаты всех расчетов в программу MathCAD.

9. Полный ход выполнения работы оформить в программе MathCAD и перевести его в формат \*.pdf.

10. Объединить файлы \*.pdf хода выполнения работы и полученной ранее расчетной схемы балки.

11. В папку с отчетом по РГР скопировать все расчетные и графические файлы из программ NanoCAD СПДС, ПК Лира-САПР, ПК STARK ES. MathCAD.

Наличие всех этих файлов является обязательным при защите РГР. Итоговый файл в формате \*.pdf, который впоследствии выставляется в личный кабинет студента, в первую

очередь необходим для отчетности. Но этот файл является слабой копией проделанной студентом работой и не дает полной возможности оценить корректность выполненных расчетов, соответствие PГР номеру варианта, правильности выполнения чертежа расчетной схемы. Все свойства объектов (графических, математических и т.д.) могут быть доступны только в исходных оригинальных файлах.

#### Варианты исходных данных для РГР.

Данные о геометрии и нагрузках действующих на балку (рисунок 3) выбираются из таблицы 7 по номеру варианта. Номер варианта представляет двухзначное число последние две цифры шифра зачетной книжки (студенческого билета).

По первой цифре варианта принимаются данные о геометрии расчетной схемы (1-4 строки таблицы 9)

По второй цифре варианта принимаются значения нагрузок (5-6 строки таблицы 9.

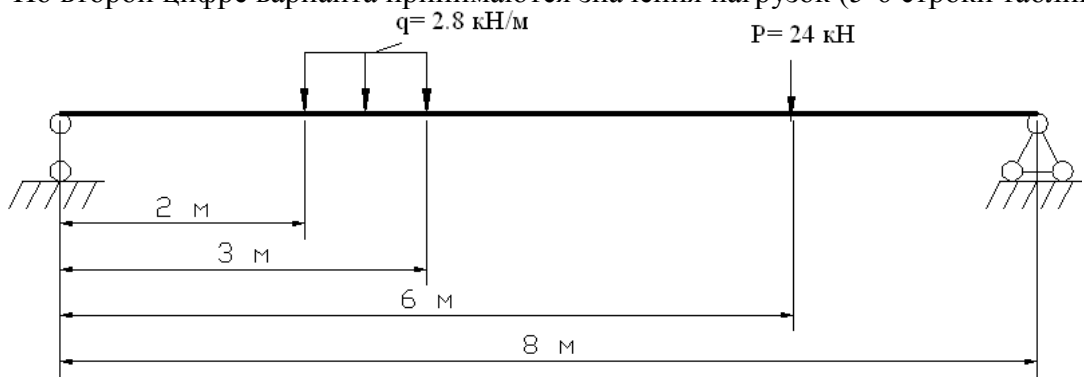

Рисунок 3 - Расчетная схема балки

Таблица 9 – Варианты заданий для PГР «Расчет балки методом конечных элементов»

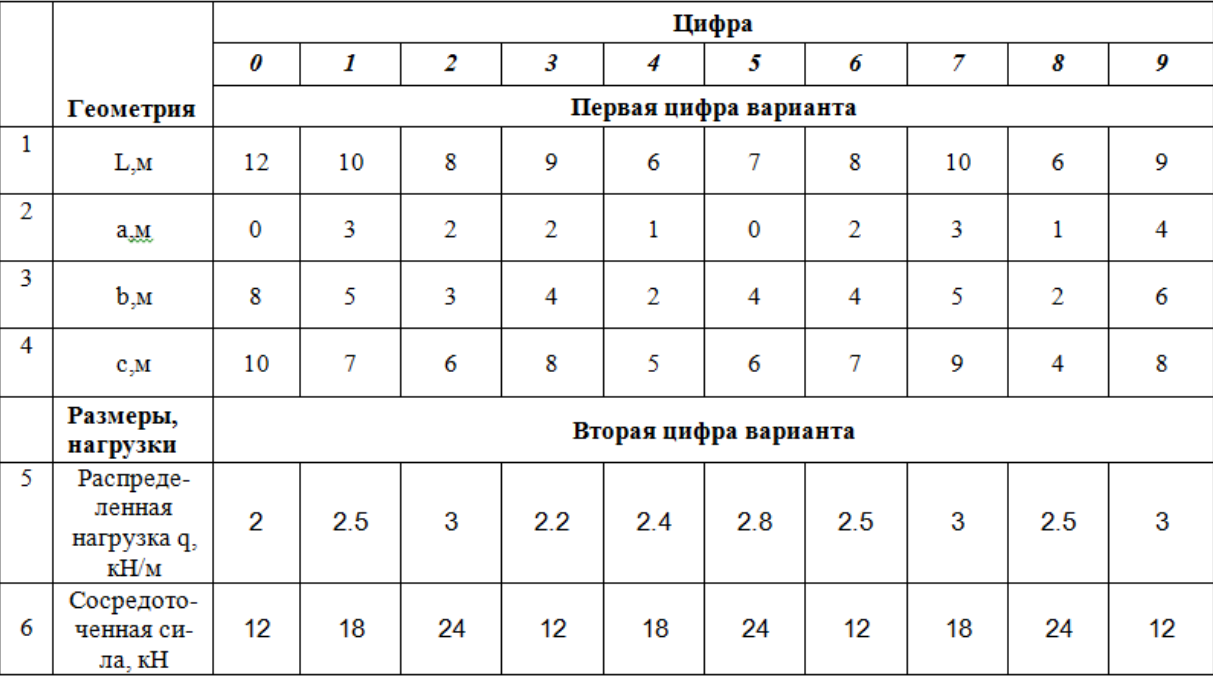

#### **Вопросы к собеседованию**

1. Перечислите основные современные численные методы расчета конструкций.

2. В чем суть (основная идея) метода конечных элементов?

3. Что такое дискретизация расчетной области конструкции при расчете МКЭ?

4. Перечислите основные шаги общего алгоритма статического расчета по МКЭ?

5. Конечные элементы, их типы. Степени свободы конечного элемента.

6. Конечно-элементная расчетная схема. Приведение нагрузки на систему к узловой.

7. Матрица жесткости конечного элемента. Ее структура. Связь между перемещениями узлов элемента и усилиями, действующими на них.

8. По каким формулам вычисляются элементы матрицы жесткости конечного элемента?

9. По каким формулам вычисляются элементы матрицы масс конечного элемента?

10. Метод разложения по собственным формам.

11. Преобразование матрицы жесткости конечного элемента при повороте координатных осей.

12. Объединение конечных элементов. Условие равновесия узлов в конечноэлементной схеме. Формирование системы разрешающих уравнений метода конечных элементов.

13.Формирование глобальной матрицы жесткости конечно-элементной схемы из матриц жесткости конечных элементов.

14. Определение внутренних усилий в стержневых конечных элементах после нахождения узловых перемещений в конечно-элементной схеме.

15. Учет связей и заданных узловых перемещений в системе разрешающих уравнений метода конечных элементов.

16. Общая процедура расчета стержневых систем методом конечных элементов в форме метода перемещений. Реализация алгоритма МКЭ в современных программных комплексах.

17. Препроцессор, процессор, постпроцессор, библиотеки конечных элементов.

### **Практические задачи.**

1. Статический расчет балки МКЭ.

- 2. Динамический расчет балки МКЭ.
- 3. Расчет стержня на устойчивость МКЭ.
- 4. Статический расчет пластины МКЭ.

5. Динамический расчет пластины МКЭ.